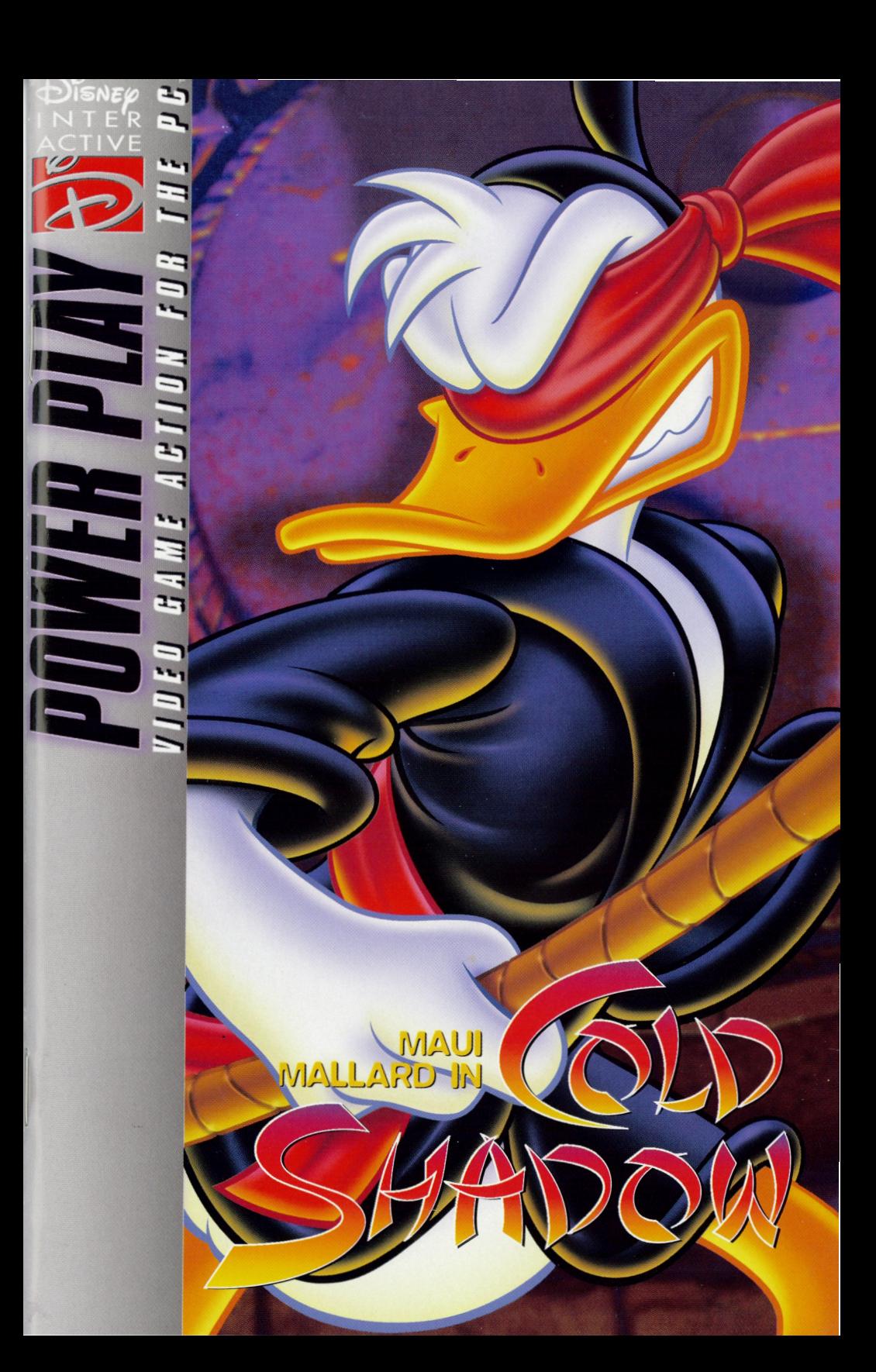

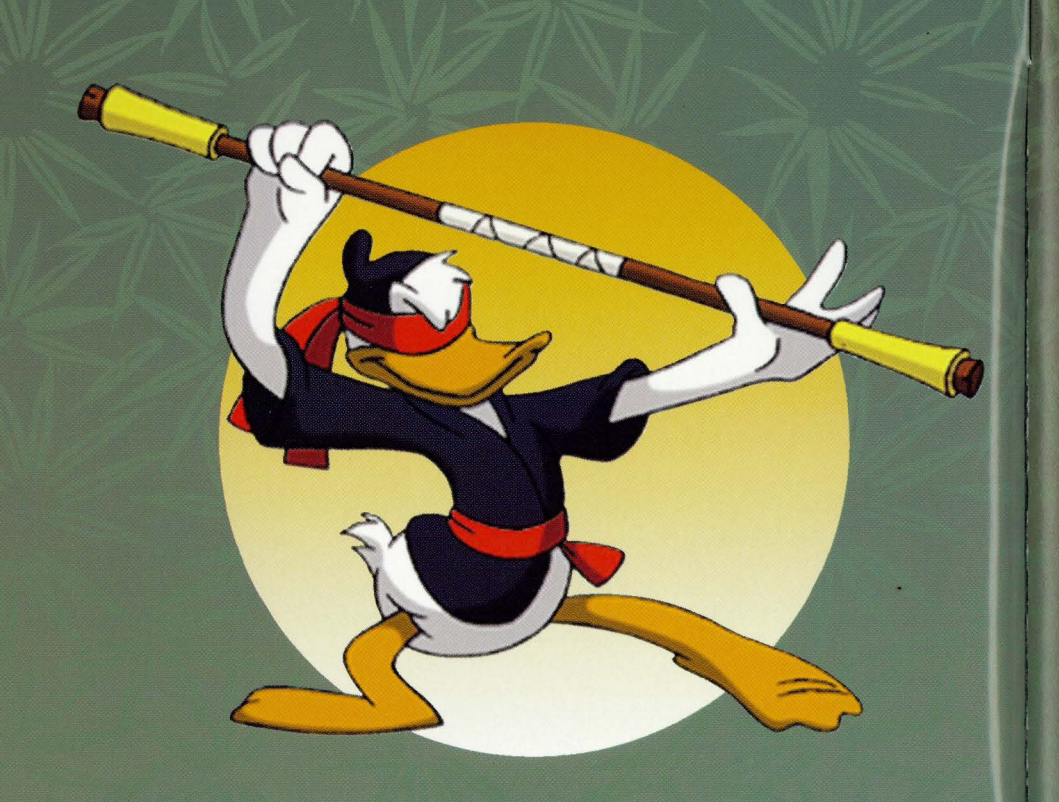

# **TABLE OF CONTENTS**

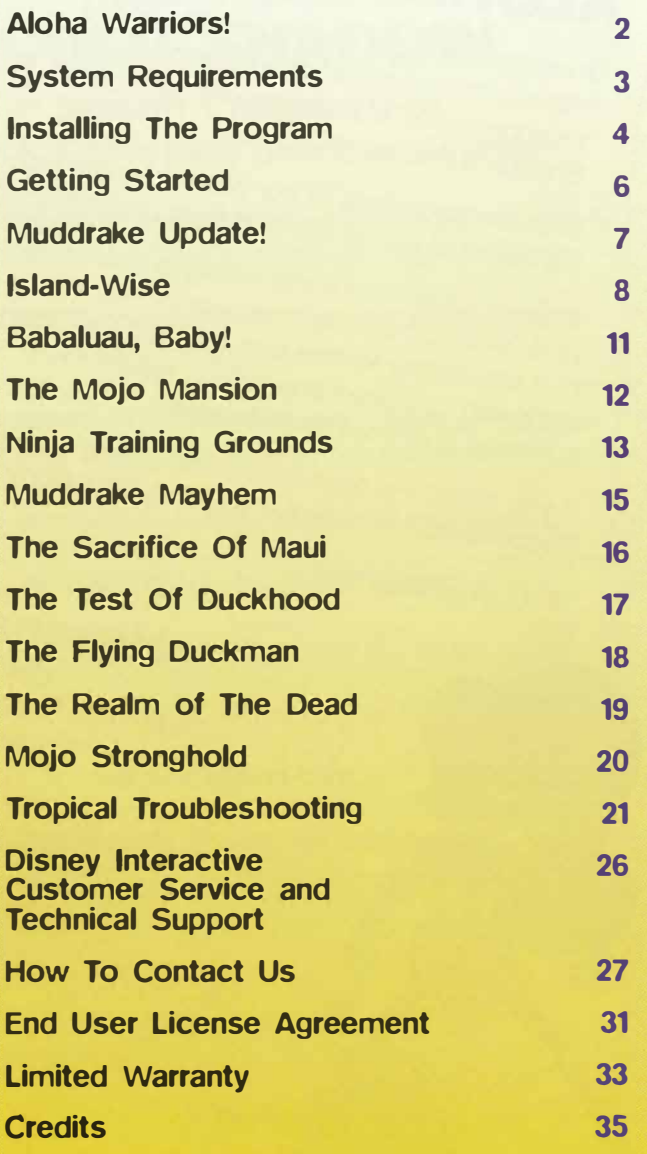

And so it all began -

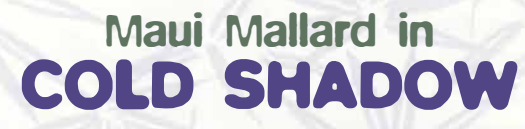

**System Checklist For Duck Detective/ Shadow Warrior** 

You're prepared for the challenges ahead with a system that meets the following minimum requirements:

**6 IBM or 100% compatible PC 486/DX2 with 66 Mhz** ( or faster) processor.

 $\bullet$  **Double-speed CD-ROM drive with minimum 300 KB** transfer rate. (Quad-speed recommended.)

 $\bullet$  **8 MB of available RAM. (12 MB recommended.)** 

 $3<sup>7</sup>$ 

in 10 MB of free hard disk space.

**o** 256-color VESA, PCI or other local bus video adapter.

**Microsoft<sup>®</sup>** Windows<sup>®</sup> version 3.1 or Windows 95.

**o** 8-bit sound card.

*<b>b* Gamepad or joystick recommended.

**ALOHA WARRIORSI ALOWER THE PART OF STATE AND STATE AFTER SHOP OF THE PART OF STATE AFTER OF A LITTED OF CALCULATE AFTER SHOP OF T** ur island paradiser.<br>Formulaturmoil over the Greetings fro areetings from our island turmoil over the<br>tranquil, but now in tropical turmoil over the<br>tranquil, example of our supreme protector, of our supreme pro disappearance disapposa...<br>Shabuhm Shabuhm.<br>cf our powerful mojo idol,

ic loss of our powerful indic-With the tragic loss of our is at best...cat With the target our island<br>the future of our island illing to answer our Is there a hero out there willing to answer.<br>Is there a hero out legends foretell the arrival legends foretell the armore<br>Ip? Our legends foretell the armore plea for help? Our roy with webbed feel, i.e.<br>of a wandering warrior with webbed from shirt, and untapped putermalistic. burnt-out duck into Ninja Master.

 $t_{\rm{burst}}$  and duck into Ninja masses<br>burnt-out duck into Ninja masses burn our<br>If you exist, The Muddrakes and I head you UP! or better yet-JUST Respond ASAP,

Yours in Shabumdum,

 $\overline{2}$ 

**Herneae**

Hernea<sup>e</sup> High Mojo Sorceress Hight ways

## **The Island Is Calling... Install The Program!**

#### **Windows 3.1**

- 1. Start Windows and place the CD into your CD-ROM drive.
- 2. From the Program Manager, select **Fi'le** on the menu bar, then select **Run.**
- 3. In the Command Line box that appears, type **D:\SETUP,** click on **OK,** and follow the on-screen instructions. (If your CD-ROM isn't the D: drive, enter the appropriate letter.)
- 4. When the installation is complete, you'll return to the Program Manager and see a new program group, **Disney Interactive.** Double-click on the **Cold Shadow** icon. If you already have a **Disney Interactive** program group, the **Cold Shadow** icon will automatically be placed in this group.

#### **Windows 95**

- 1. Insert the CD into the CD-ROM drive.
- 2. If AutoPlay is enabled, the setup process will begin automatically.

#### **(Windows 95 continued) If AutoPlay is not enabled:**

- 1. Place the CD-ROM in the CD-ROM drive.
- 2. Click on the **Start** button on the Taskbar to bring up the Start Menu.
- 3. Select **Settings** and click on **Control Panel.**
- 4. In the Control Panel, double-click on the **Add/Remove Programs** icon.
- 5. On the upper portion of the lnstall/Uninstall tab, click on the **Install** button.
- 6. The Run Installation Program dialog box will appear and instruct you to verify that the Command Line information is correct. This information should read **D:\SETUP.EXE.** (If your CD-ROM drive isn't the D: drive, make sure the appropriate letter is displayed.)
- 7. Click on Finish to start the installation process and follow the on-screen instructions.

## **Getting Started**

**Note:** You must install the program before running it for the first time.

If you are running Windows 3.1, double click the **Cold Shadow** icon in the **Disney Interactive** program group to start the program. Make sure the **Cold Shadow** CD is in the CD-ROM drive.

If you are running Windows 95, insert the CD into the CD-ROM drive, click **Start,** then **Programs.** Next, click **Disney Interactive,** then **Cold Shadow** to start the program. (If Autoplay is enabled, simply insert the CD into your CD-ROM drive.)

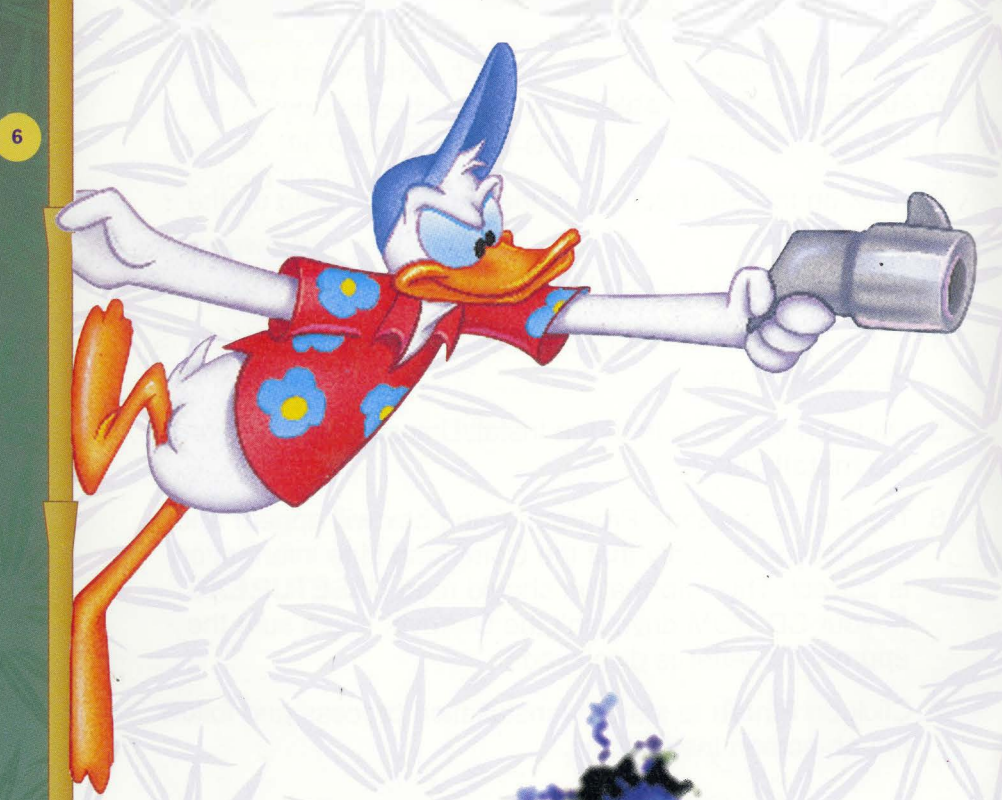

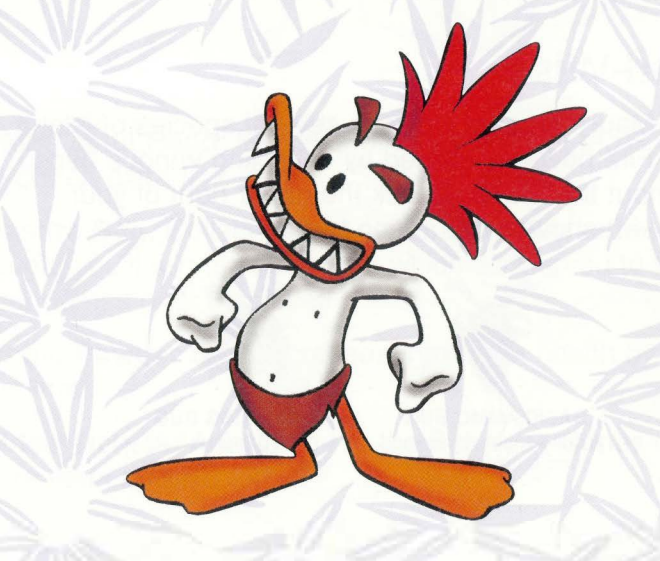

## **Muddrake Update!**

Mallard's his name - Maui Mallard. He's a determined duck detective whom fate has delivered on our doorstep.

Even though I'm a Muddrake and our natural instinct is distrust of anything taller than we are, this Mallard dude kind of grew on me.

Sure Maui has a few bad habits...one is women who break his heart, two's a temper as hot as his bug gun, and three is never turning down a dangerous assignment when the client pays up front!

But with a heartbreak behind him, and a mystical journey ahead, Maui Mallard couldn't resist our island's call ... even though this case of a lifetime could be a one-way ticket to trouble! .

Other than fearlessness, Ninja training, and a really cool passport photo, I wonder if Maui is up to the challenge?

And how about you? Well, there's only one way to find out... it's off to the island!

## **Island-Wise**

**Bugs:** Maui's arsenal includes several species of island insect. Fire power is earned by collecting various bugs throughout the island. Check the upper right of your screen-it shows your ammo levels.

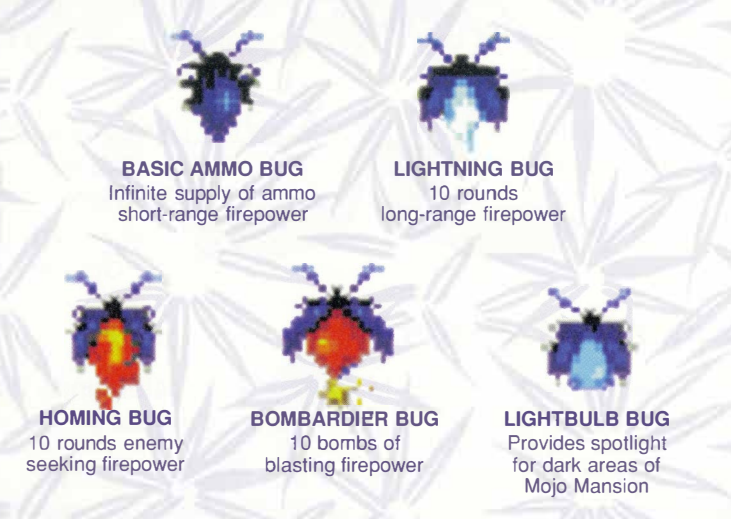

**Yin-Yang Coins: Allows Maui to morph into the Ninja** with the skills of the legendary Cold Shadow. Yin-Yang display (ammo display for Maui) counts down Ninja power. When depleted, Maui reverts to his detective self and must collect additional coins to morph back into the Ninja.

Small coins increase Ninja power by 100 points; Large coins increase power to 999.

**Red Yin-Yang Coins:** These valuable red coins give the Ninja combo attack moves. Powers build up to a five-swing attack as you collect more red coins along the way.

**Tropical Punch Glass** & **Pitcher:** Drinking this island specialty adds to Maui's health during both detective and Ninja action. By the pitcher or the glass, the more you drink, the more your maximum health is restored!

**Golden Maui Head:** Find one of these friendly faces, and you get an extra try!

**Treasure Bag: Collect all you can... and if you've found** enough, you'll win the password which allows you to start future games past that level!

**Zombie Powder Bag: Increases maximum health by** 50 points.

**Golden Tickets:** Admits you to the Babaluau Bonus levels where you can earn lots of

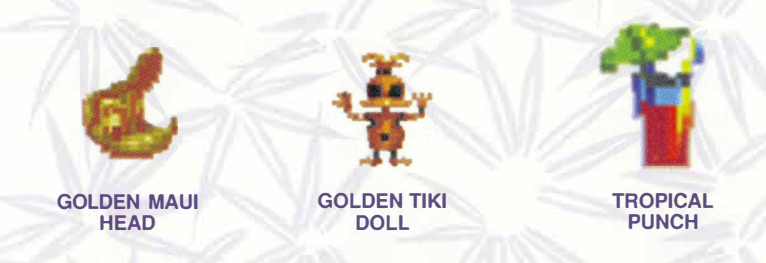

The only way to earn a ticket is to get through the level by blasting the bad guys without losing a try so don't be shy with your warrior skills!

**Golden Tiki Doll:** Gives you a "continue".

**Shrunken Head:** These colorful characters are place markers. Passing one keeps you from going back to the beginning should you lose a try before completing a stage.

## **ISLAND INS & OUTS:**

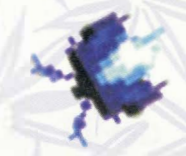

**ENTER IS PRESS ENTER to freeze Cold Shadow for a time out.** 

10

**KEY ICONS:** 

**Esc** Switches from full screen to window view.

#### **PULL DOWN MENUS**

Use your mouse to select your choices.

**FILE** brings you into **NEW GAME** or **EXIT.** 

**OPTIONS** allows you to turn SOUND and MUSIC on or off and to change your PC Keyboard default controls. Default settings are as follows:

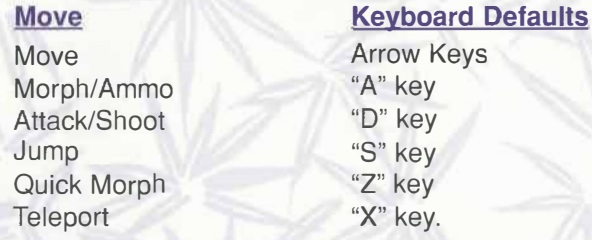

**SCREEN** alters your game view area size.

*NOTE: In full screen view, hit escape key to return to window view.* 

**HELP** brings you into HELP area and tells you more **ABOUT COLD SHADOW.** 

#### **GAME SETTINGS**

Use directional arrow keys and **ENTER** to select your choices.

**START** begins a new game.

**OPTIONS** allows you to select a level of difficulty: Practice, Normal or Hard; and to change your gamepad or joystick button assignments.

**PASSWORD** Use directional keys or gamepad to scroll through the alphabet and select letters to spell the password. When the password is complete, press **ENTER** or any gamepad button to begin play.

## **Invitation To A Babaluau, Baby!**

Find and collect the golden ticket hidden within certain levels and take Maui to the **Babaluau Bonus.**

You'll face off with Muddrakes, Amazon Warriors, and Torch Tossers intent on keeping Maui from sticking to his task (and staying on his unicycle!)

Your goal is to keep Maui going until he comes out on the right side of the tracks! He gets to keep all the loot he can hold on to along the way, but only if he survives this lunatic luau!

Each level of the Babaluau is a little bit different, so stay on track.

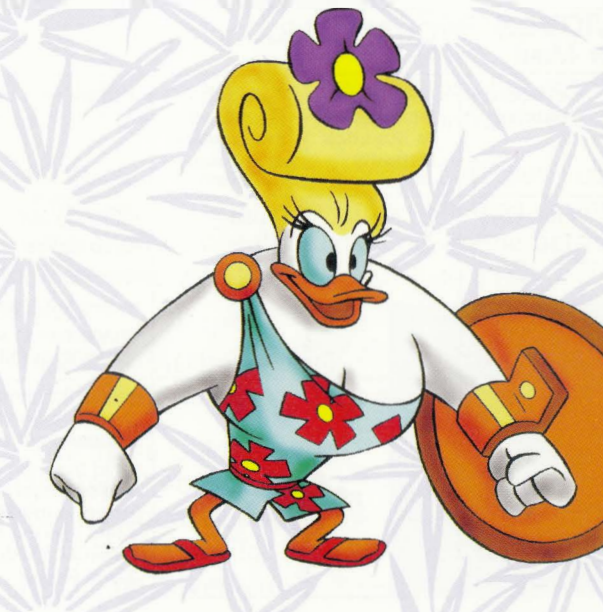

## **The Mojo Mansion**

Start **Cold Shadow,** and your screen will brief you on the case details. Maui's sleuthing leads him to a mysterious mansion haunted by hunchback butlers serving up platters of spindly spiders. Yum!

And if that's not enough for this duck to deal with, he meets some stylin' islanders ... slimin' Sinus Spirits who hiccup gooey green stuff from dungeon to ceiling fan!

 $3<sub>z</sub>$ 

j

**"I** 

I

" **III** <sup>1</sup>I

I

**I** *l��-,* **<sup>I</sup>** ' - . ' .• ""'.

Keep your eyes peeled for the lightbulb bug. It's a bright idea in case a ticked-off Tiki dims the lights!

Then just when you think this regal real estate is history, look for a not-so-itsy-bitsy metal spider intent on sentencing Maui to his own treacherous web site!

#### **Maui Moves Moves for Maui**

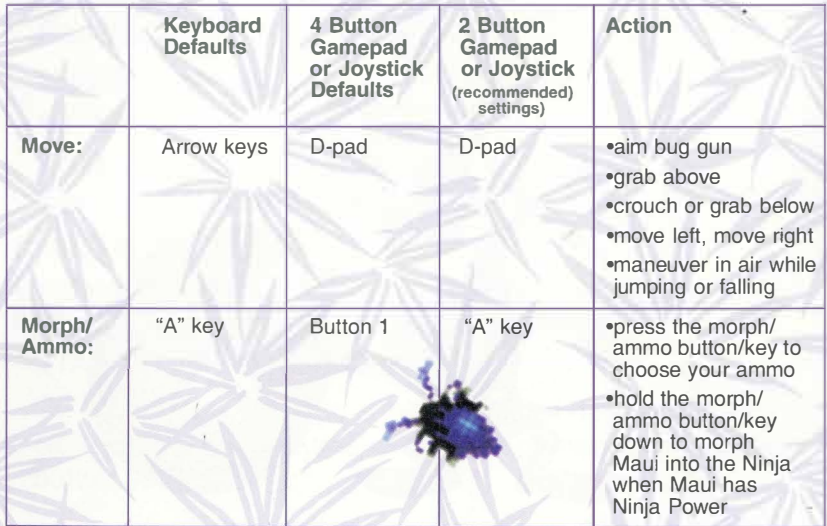

#### **Maui Moves continued**

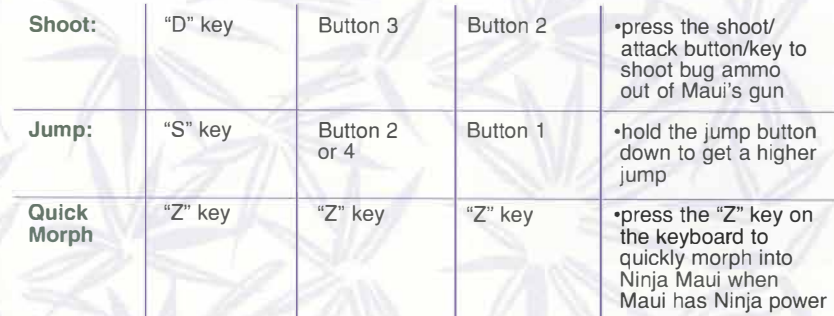

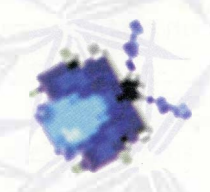

## **Ninja Training Grounds**

What starts out as a hike through some of our historic ruins leads to Maui's morph from determined Duck Detective to powerful Ninja Warrior! When surprised by our tricky Witch Doctor, Maui gains the mystical martial arts power of the legendary ninja warrior **COLD SHADOW!** 

When Maui collects yin-yang coins across the island, he can tap into the Ninja powers and Warrior prowess of Cold Shadow.

Take him through the training grounds and brush up on the ways of the warrior. Spar with straw dummies, swing from sparkling stones across the ruins, and wedge between treacherous walls with the Ninjas Staff.

Signs marking *PAU* bring Maui closer to the Boss level.

There, use those Cold Shadow skills to defeat an onslaught of evil Ninja clones! But even that won't prepare you for the next level of the adventure...

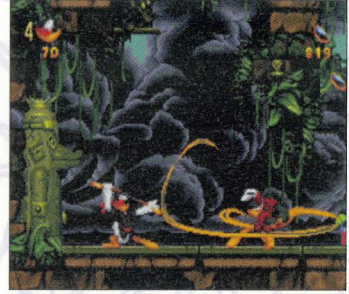

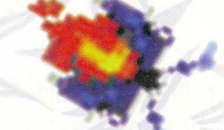

#### **Ninja Moves Moves for Ninja**

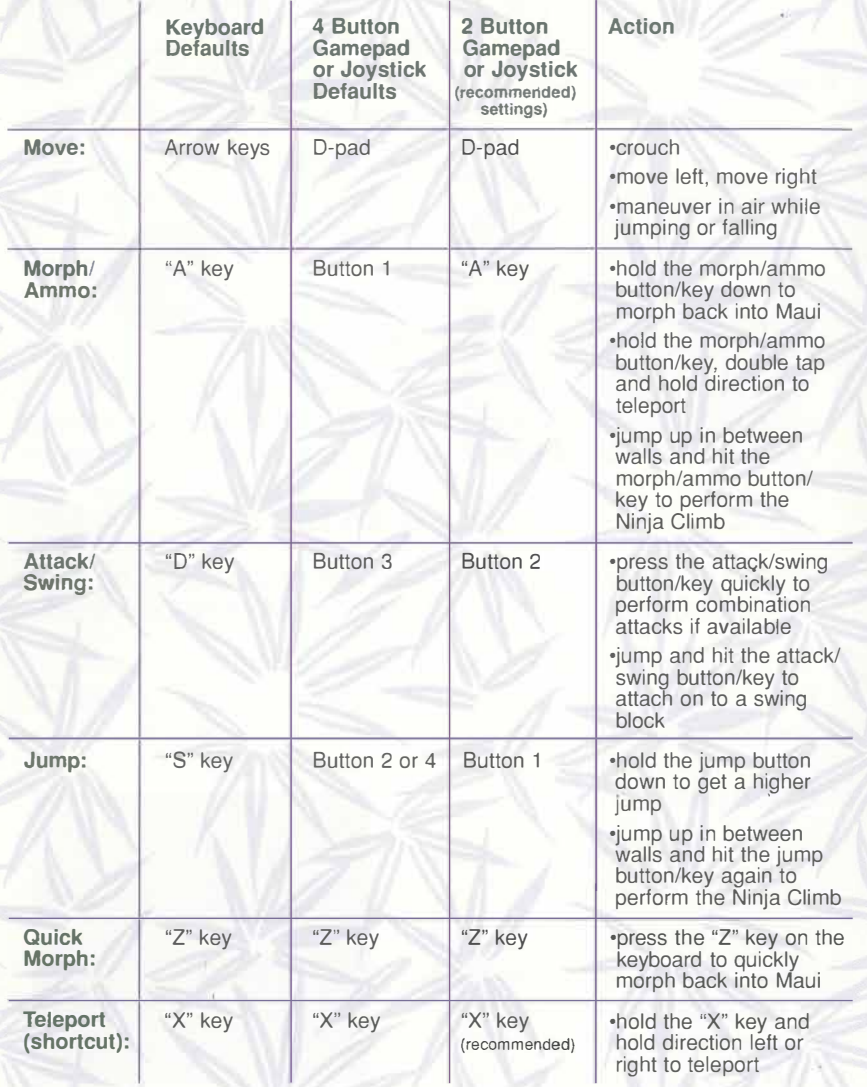

## **Muddrake Mayhem**

Inhabited by small, annoying, mean and mighty fighting featherheads (hey, my kind of town!), Muddrake Mayhem tests the combined powers of Detective Maui **and** Ninja Warrior.

..

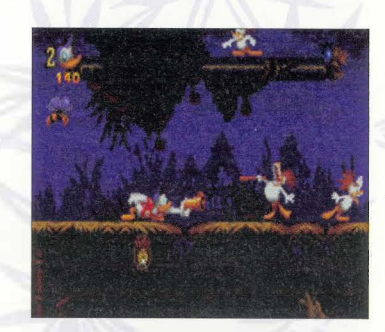

Ninja skills for swinging and Maui's prowess with the bug gun may prove the double-power-play combo to keep my fellow Muddrakes on their teensy toes.

We're handy with buzz saw yo-yos, blow guns and our best friends are duck-seeking wasps and sticky maggots.

Don't be alarmed if one of our sneaky shamans turns Maui into a Mallard the size of a microchip. Maui's powers won't shrink, and the bombs from his bug gun burst as big as ever!

At the Boss level, it's the Olympics, Muddrake style. The main event is a face off between Maui and an overzealous shaman with many lives (and Muddrakes) behind his evil mask!

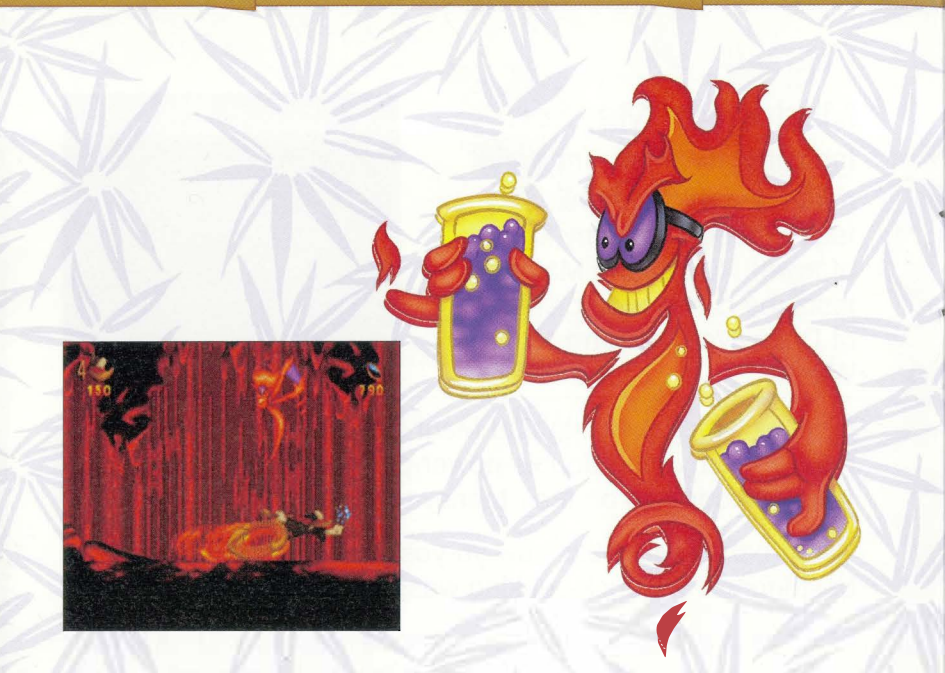

## **The Sacrifice Of Maui**

Our Muddrake customs may seem a little strange at first, but once you get used to 'em, they're as simple as surviving a little swim across hot lava!

Now Maui must make his way through our island's most active volcano. (Yeah, right!)

Of course, Maui is one tough bird. But if the magma doesn't turn him extra crispy, there's a Mojo Flame Spirit who burps up great big balls of fire if anything uncooked crosses his conga line.

Ninja Note: For a speedy vertical recovery, ride an upward swirl of hot air. And don't forget the Ninja's secret talentsif you can't stand the heat...teleport!

Just as Maui masters this volcanic vortex, the lava rises, and if he doesn't move fast, he and his Cold Shadow powers will fry! Adding insult to inferno, a Magma Monster bursts upon the seismic scene...so, Good Luck, Duck!

..

## **The Test of Duckhood**

Now that Maui has proven his volcanic virtues, we Muddrakes have a few more mechanical challenges up our short sleeves.

From hanging vines to hollow trees, Maui's got to traverse our Muddrake maze of treetop treachery.

Without the aid of those ninja coins, let's see how this daring duck makes it through our gauntlet of blowguns, bungees, wasps and buzzsaws!

And best of all, our salivating Frog Boss is at the bottom of it all, just waiting to snap up something "ducky" for dessert!

Mallard Memo: Don't forget the same move that lets Maui climb ropes above can also be used for grabbing the bars *below.* 

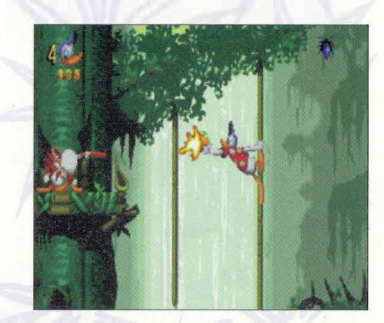

## **The Flying Duckman**

Wow! Nowhere in my Muddrake memory can I recall heroics such as Maui Mallard's! Well, there's one guy. Quackoo, our chief, had mondo powers of survival. Only problem is, he's dead-sunk due south in our sacred ocean.

MUDDRAKE UPDATE!!! Maui is off to find Quackoo. Should I warn him about the blowfish feeding frenzy going on down there? Or how about the Rotting Pirates, exploding barrels of TNT and hot-tempered Flameheads? Hmmm.

He probably already knows how to fire his bug gun and propel himself through the wreckage. Or that bubble clusters will swirl him up ... but he'd better stay ahead of the rising tide or he'll be just as sunk as Quackoo!

Should I tip him off that there's a Pirate head Boss he's got to conquer to complete his task? Naw. Who'd believe a Muddrake?

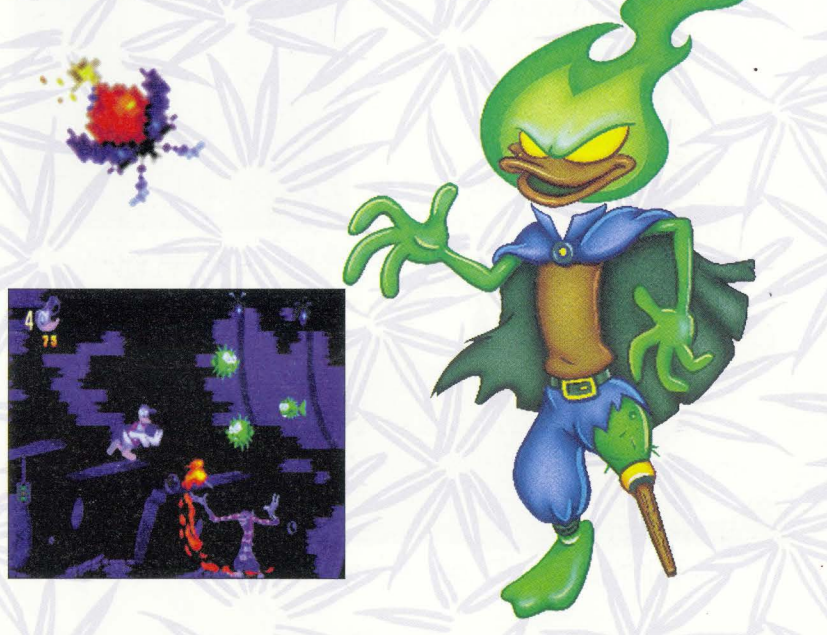

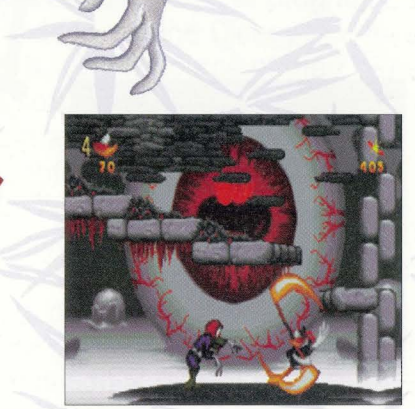

## **The Realm Of The Dead**

*j* 

Isn't that just like a mystic spirit? They complain about never getting out, and once they're out, they want to be someplace else!

Now Quackoo wants into the Realm of the Dead, and Maui's got to take him there. One little problem for Maui... no alive guys allowed! But then, it's just like Maui to find a way to evade the ether and survive this eerie land of eyeballs, Duck Zombies and (back by popular demand...) Rotting Pirates and Flameheads!

Ninja finesse is especially necessary here to make it out of the Realm of the Dead alive, and put Quackoo's golden spirit to eternal peace. Cold Shadow-style warrior skills for swinging, wedging and climbing are *de riguermort* here. (That's French for "have fun with the dead guys!")

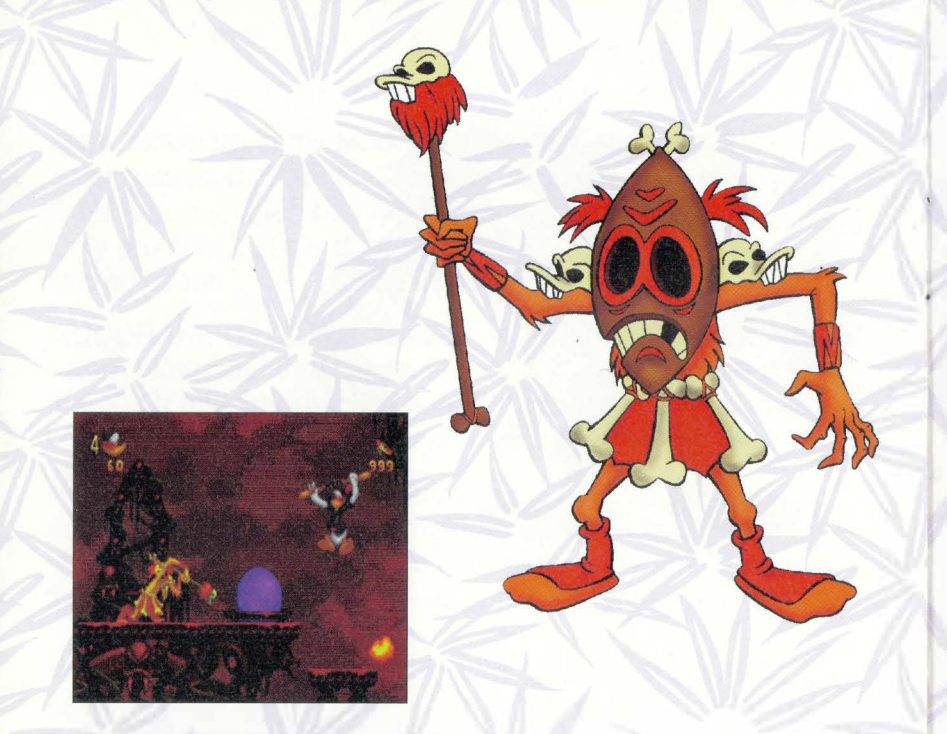

## **Mojo Stronghold**

Mighty Maui's final challenge is to brave the tropical storm of savage wind cast his way by our sneaky sorcerer.

In other words, (so my fellow Muddrakes can understand): **THE WITCH DOCTOR'S AT IT AGAIN AND THIS COULD BE THE LAST WE SEE OF THE DUCK!** 

The battle promises to be frantic and frenzied. Lucky for Maui he no longer needs to acquire yin-yang coins to access the powers of Cold Shadow...who's got that kind of time!?!

It's up to Maui to blast the no-good doctor to another Galapago and gallantly return the missing idol to Herneae.

Hey...it could happen!

## **Tropical Troubleshooting Common Problems and Solutions**

- Q: Why does the system lock up, or an error message appear in the same place every time I play the game?
- A: First, always verify that the CD is not smudged or scratched. Even a small smudge can cause your CD to experience problems that may lead to lockups or program errors. If you were previously able to run the Disney program, a smudge or scratch is a likely source of the problem. Clean the CD with a soft dry cloth. After cleaning the CD, try running the program again. If the error occurs after making a change to the configuration of the system (e.g., adding new hardware, updating drivers, installing another program), then the system change is a likely source of the problem. Refer to the manufacturer's instructions to verify that the proper installation procedure was used and note any incompatibility issue or system modifications listed in the documentation. Please mention all recent system changes when contacting Disney Interactive Customer Support.

Refer to the Maui Mallard in Cold Shadow ReadMe file on the CD-ROM for additional trouble shooting suggestions that were not available at the time this Program Handbook was printed.

- Q: Why is the screen sometimes black?
- A: Disney lnteractive's Maui Mallard in Cold Shadow displays black screens between levels for transitional effect. Transition screens last an average of five seconds, depending on the specifications of your system (such as the transfer rate of

your CD-ROM drive, your computer's processing speed, the amount of available RAM, etc.). If the transitions take significantly more than five seconds, make sure your computer meets all of the minimum system requirements for the program.

- **Q:** Why do I get an error message saying I need a newer version of a file?
- A: This error message occurs when there are two copies of the same file in different Windows directories and Windows tries to use the older file, looking in the \Windows directory before looking in the \Windows\System directory. Use File Manager (Windows 3.1x) or Explorer (Windows 95) to search all directories on the hard drive for muftiple occurrences of the file in question. Rename the files that are not in the \Windows\ System directory with a .DIS extension (the .DIS extension will identify this as a file renamed for Disney Interactive purposes). Renaming the older files should not affect any other software.
- **Q:** Why does some of the animation seem to move unevenly? Why is the program locking up or running slowly?
- A: First, clean the CD and make sure that your system meets the minimum requirements. A system with a single-speed CD-ROM or a processor below the minimum requirement may not be able to play all the animation properly. Your system must have 8 MB of RAM to run Maui Mallard in Cold Shadow but will run faster and smoother when more RAM is available. Close any open programs including screen savers to free up RAM.

If you use Windows 3.1x, you should have a Permanent Swapfile of at least 12 MB. Warning: If you have not created a Swapfile before or if you have a compressed drive, please refer to your Windows user's manual.

A system with an ISA bus video card may not be able to play the animations smoothly. VESA and PCI local bus video cards are preferred. Check your video card documentation to determine the type of video card you have.

Install the latest video driver for your video card. Video drivers are constantly being upgraded for better performance. Contact your computer or video card manufacturer for the

latest version of your video driver. Set the resolution of your video card to 640x480x256 colors. Refer to your hardware documentation for additional information.

- **Q:** Why doesn't the program run as soon as I put the CD-ROM in the drive?
- A: Unfortunately, some CD-ROM drives do not yet support the AutoPlay functions of Windows 95. Contact your CD-ROM manufacturer to see if they have an updated driver that would make your CD-ROM drive AutoPlay-compliant. Even if AutoPlay does not work, you can run the program by clicking on the Maui Mallard in Cold Shadow icon in the Disney Interactive folder.

*Check the Maui Mallard in Cold Shadow ReadMe file on the CD-ROM for additional trouble shooting suggestions that were not available at the time this Program Handbook was printed.* 

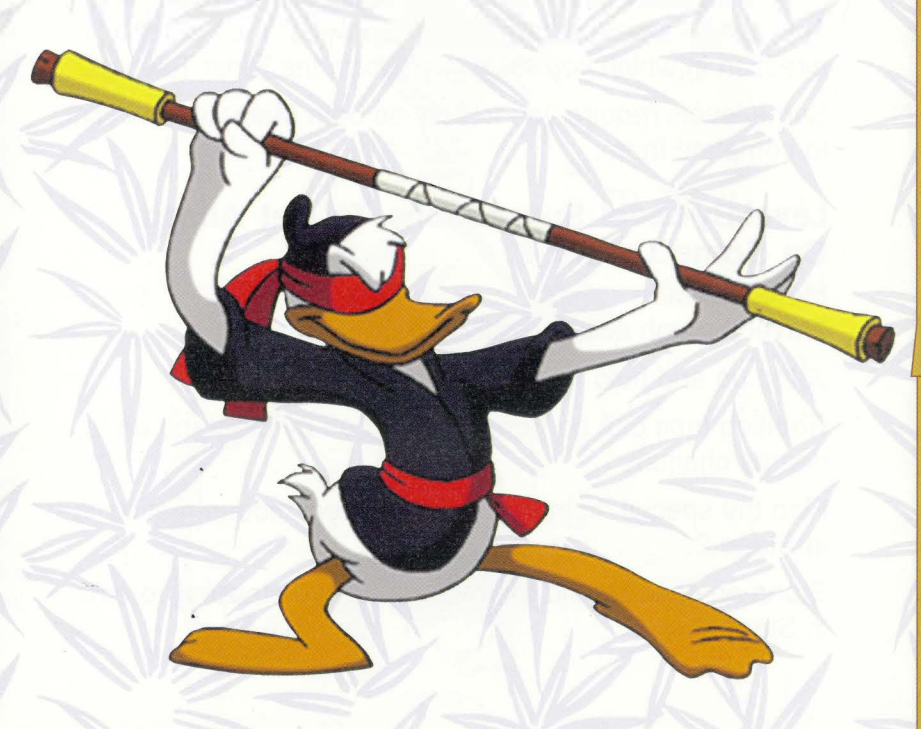

### **Hot Tips For Cold Shadow!**

Here are a few general hints that really come in handy when you're playing Cold Shadow...

Choose different bug combinations by pressing the change ammo button.

Maui can jump different heights. Hold the jump button longer to make him jump higher.

The Ninja can swing from special blocks. Look for them!

The Ninja can scale walls if they are close together. Jump between the walls and press the change ammo button or the jump button again to perform the Ninja Climb.

Red yin yang coins are for combo attacks. The Ninja can attack faster with more swings as he collects additional red coins.

The Ninja can move faster than most eyes can see. Hold the change ammo button down, tap twice and hold the direction in which you want to perform the Ninja Teleport.

Some levels require you to play as both Maui and the Ninja to complete them.

#### **Level-By-Level Suggestions To Get Ahead On Some Levels:**

#### **Mojo Mansion**

 $24$ 

Travel through secret revolving bookcases!

Jump up and hold up to grab on to chains!

Rotating fans can be turned on and off by grabbing on to nearby chains.

Find the special "lightbulb bug" to reveal hidden platforms in Stage 2.

Stand on special gold footplates to move stepping totems in Stage 2.

#### **Ninja Training Grounds**

Jump and swing onto special sparkling blocks with the Ninja Staff.

Don't forget to use the Ninja Climb and the Ninja Teleport.

#### **Muddrake Mayhem**  Shoot the mud plug at the top of the mud slide.

**Sacrifice of Maui**  Jump up into upward drafts and bounce on bubbles to gain higher ground.

**The Test of Duckhood** 

Hold down to catch onto lower grab bars when Maui is descending on the bungee cord.

Jump off higher platforms to get more bounce out of the bungee cords.

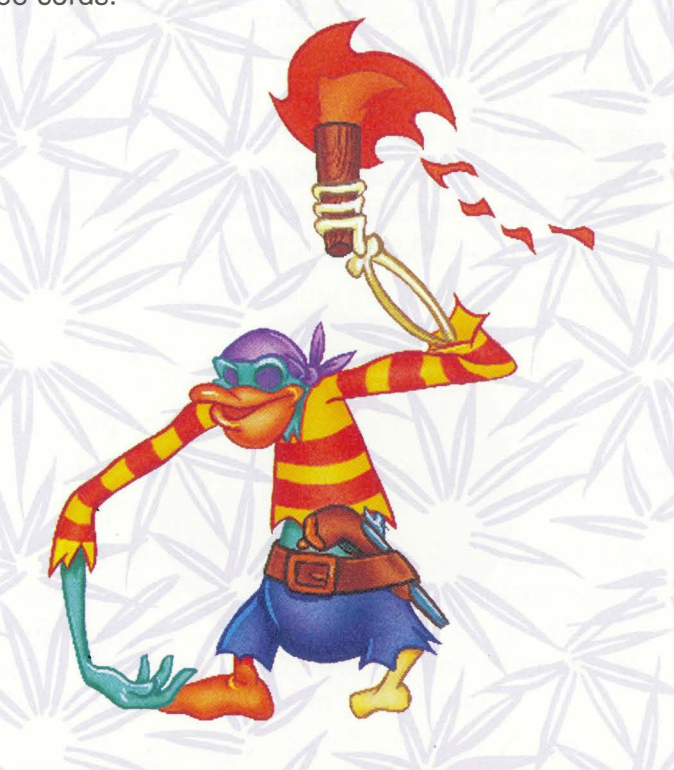

### **Disney Interactive Customer Support Satisfaction Guaranteed!**

We are committed to bringing you the best software possible. If you are not satisfied with the program for any reason, just return the disc with a description of the problem and the original sales receipt to us and we will send you a check for the purchase price, plus any sales tax you paid. Please be sure to include in the note your full name, daytime telephone number with area code, complete street address, apartment number (if applicable) and zip code.

Do not mail us the packaging or other materials; send only the disc and your receipt along with a note on how we can better serve you to our mailing address listed under "How To Contact Customer Support." Please add "Attn: Refunds" to the mailing address. Please allow four to six weeks for delivery. This offer is good in the US and Canada only.

#### **PLEASE REGISTER YOUR SOFTWARE!**

Filling out and mailing the enclosed registration card ensures that you will be eligible to receive updates, product information and special offers.

#### **HOW TO CONTACT CUSTOMER SUPPORT**

If you are contacting us for customer support, please have the following information ready. This information is very important to help us quickly solve your problem.

- Name and version of the program you are using. Computer brand and model the program is running on (e.g., IBM Aptiva'", Compaq® Deskpro 5120).
- Sound card brand and model name (if applicable).
- o Video card brand and model name (if applicable).
- o Information on other peripherals you are using (printers, modems,-joysticks, etc.).
- A detailed description of the problem you are having, including where in the program the problem occurred and how.
- Please remember to tell us about any other recent changes you have made to your system.

#### **DISNEY INTERACTIVE CURRENTLY OFFERS YOU A VARIET Y OF WAYS TO CONTACT US**

#### **Telephone Support**

Our Customer Support staff is available by telephone Monday through Friday from 7:00 a.m. to 7:00 p.m., and Saturday from 8:00 a.m. to 5:00 p.m. (Pacific Time). The toll-free number is 1-800-426-3306.

#### **TDD Support**

Our Customer Support for the hearing impaired is available by telephone Monday through Friday from 7:00 a.m. to 7:00 p.m., and Saturday from 8:00 a.m. to 5:00 p.m. (Pacific Time). The toll-free number is 1-800-441-1243.

#### **Mailing Address**

If you want to write to us, our address is: Disney Interactive Customer Support, 500 South Buena Vista Street, Burbank, CA 91521-8404.

#### **Fax Support**

Our fax machine is available 24-hours-a-day at (818) 846-0454.

#### **Frequently Asked Questions Automated or On-Line Support**

There may already be a solution to your problem posted as one of our Frequently Asked Questions (FAQs). On each system, you can also obtain upgrade offers and other information about Disney Interactive products.

#### **Disney Interactive Bulletin Board Service (BBS)**

Disney Interactive maintains an 8 line BBS at (818) 567-4027 24-hours-a-day. In addition to the information listed above, you may also obtain demo programs and patch files. To connect to the BBS properly, your modem should be set to 8 data bits, No Parity and 1 stop bit using ANSI terminal emulation. The BBS supports modem speeds from 300 BPS to 14.4K BPS (v.32bis). Download ALLFILES.ZIP for a complete listing of available files and instructions on using the BBS.

#### **Disney Interactive Fax-on-Demand Service**

This service is available 24 hours a day at (818) 507-9306. Using a touch tone phone you can request information from an easy to use menu and have it faxed back to you during the same call or if you are not at your fax machine, the system will fax the document later. Simply select the number of the document you wish to have sent to you. Select document 1 to have a complete list of available documents faxed to you.

#### **On-Line Services**

Frequently Asked Questions (FAQ) are available through on-line services as well as other Internet gateways. Disney lnteractive's on-line IDs and keywords are listed below:

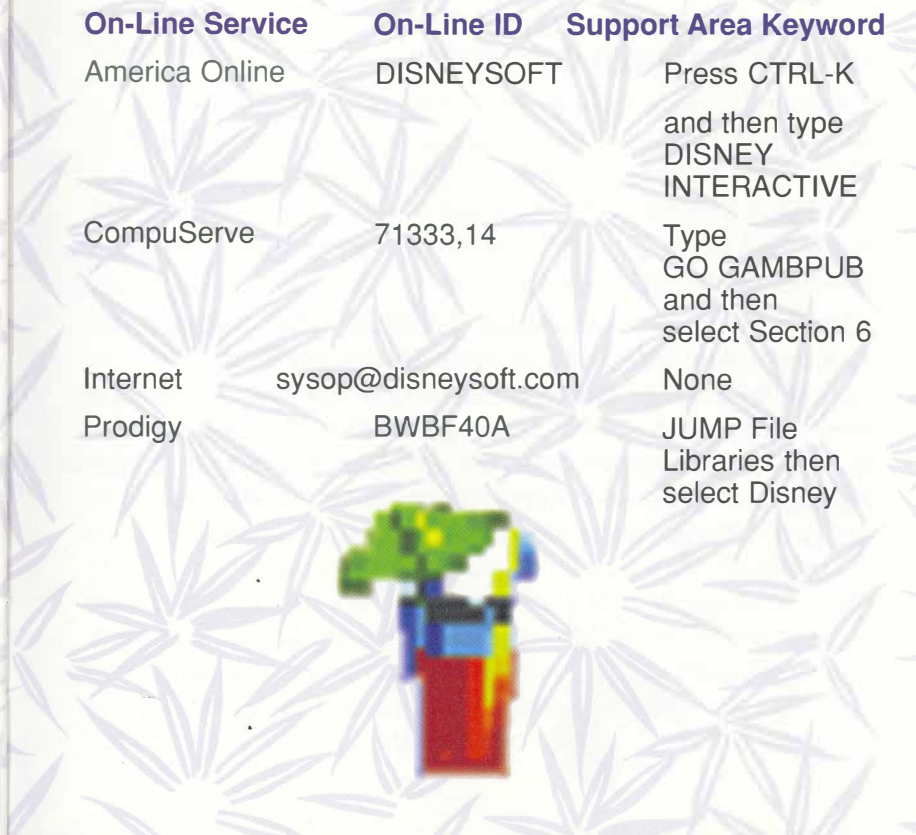

#### **Internet File Services**

Disney Interactive support files are available via the Internet using the following methods:

- $\bullet$  FTP: FTP to ftp.caprica.com in the directory pub/disneysoft.
- GOPHER: Gopher to gopher.caprica.com and choose menu item FTP Server at Caprica Telecomputing Resources.

These Internet services are provided by .Caprica Telecomputing Resources, and any questions regarding the use of these Internet services should be directed by E-mail to info@caprica.com.

WEB SITE: Point your browser to http://www.disneyinteractive.com

#### **REPLACING A DEFECTIVE CD OR MISSING/DAMAGED/LOST ITEMS**

30

Important! Please include the following information when sending a defective disc or requesting the replacement of a Missing/Damaged/Lost item: full name; daytime telephone number with area code; complete street address, apartment number (if applicable) and zip code. There is a \$10.00 fee to replace lost or damaged items.

If you need an item other than a defective disc replaced, include a description of that item. Do not mail us the packaging or other materials; send only the disc or damaged item along with a note describing the reason for replacement to our mailing address listed under "How To Contact Customer Support." Please add "Attn: Replacement" to the mailing address. Please allow four to six weeks for delivery.

#### **END USER AGREEMENT**

**PLEASE READ THIS LICENSE CAREFULLY BEFORE USING THIS SOFTWARE. By using this software, you are agreeing to be bound by all terms of this License. If you do not agree to the terms of this License, promptly return the unopened software and its complete packaging for a full refund.** 

#### **LICENSE**

In consideration of payment of the License fee, which is a portion of the price you paid, the software, including any imagesincorporated in or generated by the software, and data accompanying this License (the "Software") and related documentation are licensed (not sold) to you by Disney Interactive, Inc. ("Disney"). Disney does not transfer title to the Software to you; this License shall not be considered a "sale" of the Software. You own the CD-ROM on which the Software is recorded, but Disney retains full and complete title to the Software on the CD-ROM and the accompanying documentation, and all intellectual and industrial property rights therein. This non-exclusive and personal License gives you the right to use and display this copy of the Software. You must treat the Software like any other copyrighted material except that you may either (a) make one copy of the Software solely for backup or archival purposes, or (b) install and use the Software on the hard disk drive of a single computer provided you keep the original solely for backup or archival purposes.You may not copy the written material accompanying the Software.

#### **RESTRICTIONS**

The Software contains copyrighted material, trade secrets, and other proprietary material. You may not re-sell, decompile, reverse engineer, disassemble or otherwise reduce the Software to a human-perceivable form. Except as provided for in this License, you may not copy, modify, network, rent, lease, or otherwise distribute the Software; nor can you make the Software available by "bulletin boards," on-line services, remote dial-in, or network or telecommunications links of any kind; nor can you create derivative works or any other works that are based upon or derived from the Software in whole or in part. Within the terms of this License agreement, you may transfer all of the license rights to the Software to another party, provided that the original CD-ROM containing the Software, the related documentation, all copyright notices, and a copy of this License are transferred to that party, and provided that party reads and agrees to accept the terms and conditions of this License. If you transfer the Software, you must remove the Software from your hard disk drive and you may not retain any copies of the Software for your own use. This Software is for you PERSONAL, NON-COMMERCIAL, and NON-GOVERNMENTAL use only.

#### **TERMINATION**

This License is effective until terminated by either party. You may terminate this License at any time by returning the Software to Disney or destroying the Software and all related documentation and all copies and installations thereof, whether made under the terms of this License or otherwise. This License will terminate immediately without notice from Disney if you fail to comply with any provision of this License. Upon termination, you must destroy or return to Disney the Software and related documentation and all copies thereof, whether made under the terms of this License or otherwise.

#### **LIMITED WARRANTY AND DISCLAIMER**

DISNEY WARRANTS THE CD-ROM ON WHICH THE SOFTWARE IS RECORDED TO BE FREE FROM DEFECTS IN MATERIALS AND WORKMANSHIP UNDER NORMAL USE FOR A PERIOD OF NINETY (90) DAYS FROM THE DATE OF PURCHASE AS EVIDENCED BY A COPY OF THE SALES RECEIPT OR PACKING SLIP. DISNEY'S ENTIRE LIABILITY AND YOUR EXCLUSIVE REMEDY WILL BE REPLACEMENT OF THE DEFECTIVE CD-ROM(S) OR REFUND OF THE PURCHASE PRICE (AT DISNEY'S ELECTION) UPON RETURN OF THE SOFTWARE TO DISNEY WITH A COPY OF YOUR PROOF OF PURCHASE. DISNEY WILL HAVE NO RESPONSIBILITY TO REPLACE A CD-ROM DAMAGED BY ACCIDENT, ABUSE, OR MISAPPLICATION. ANY IMPLIED WARRANTIES AND/OR CONDITIONS ON THE CD-ROM, INCLUDING THE IMPLIED WARRANTIES AND/OR CONDITIONS OF MERCHANTABILITY AND FITNESS FOR A PARTICULAR PURPOSE, ARE LIMITED IN DURATION TO NINETY (90) DAYS FROM THE DATE OF PURCHASE OR DELIVERY. THIS WARRANTY GIVES YOU SPECIFIC LEGAL RIGHTS, AND YOU MAY ALSO HAVE OTHER RIGHTS WHICH VARY FROM JURISDICTION TO JURISDICTION. YOU EXPRESSLY ACKNOWLEDGE AND AGREE THAT USE OF THE SOFTWARE IS AT YOUR SOLE RISK. THE SOFTWARE AND RELATED DOCUMENTATION ARE PROVIDED "AS IS" AND WITHOUT WARRANTIES AND/OR CONDITIONS OF ANY KIND EITHER EXPRESS OR IMPLIED. DISNEY EXPRESSLY DISCLAIMS ALL WARRANTIES AND/OR CONDITIONS, EXPRESS OR IMPLIED, WITH RESPECT TO THE SOFTWARE AND RELATED DOCUMENTATION, INCLUDING, BUT NOT LIMITED TO, THE IMPLIED WARRANTIES AND/OR CONDITIONS OF MERCHANTABILITY AND FITNESS FOR A PARTICULAR PURPOSE. DISNEY DOES NOT WARRANT THAT THE FUNCTIONS CONTAINED IN THE SOFTWARE WILL BE UNINTERRUPTED OR ERROR-FREE, OR THAT DEFECTS IN THE SOFTWARE WILL BE CORRECTED. FURTHERMORE, DISNEY DOES NOT WARRANT OR MAKE ANY REPRESENTATIONS REGARDING THE USE OR THE RESULTS OF THE USE OF THE SOFTWARE AND RELATED DOCUMENTATION IN TERMS OF THEIR CORRECTNESS, ACCURACY, RELIABILITY, OR OTHERWISE. THE LIMITATIONS OF LIABILITIES DESCRIBED IN THIS SECTION ALSO APPLY TO THE THIRD PARTY SUPPLIERS OF MATERIALS USED IN THE SOFTWARE.NO ORAL OR WRITTEN INFORMATION OR ADVISE BY DISNEY OR A DISNEY AUTHORIZED REPRESENTATIVE SHALL CREATE WARRANTIES AND/OR CONDITIONS ON IN ANY WAY INCREASE THE SCOPE OF THIS LIMITED WARRANTY. YOU (AND NOT DISNEY) ASSUME THE ENTIRE COST OF ALL NECESSARY SERVICING, REPAIR OR CORRECTION. SOME JURISDICTIONS DO NOT ALLOW THE EXCLUSION OF IMPLIED WARRANTIES, SO THE ABOVE EXCLUSION MAY NOT APPLY TO YOU.

#### **LIMITATION OF LIABILITY**

Under no circumstances, including negligence, shall Disney be liable for any special or consequential damages that result from the use of, or the inability to use, the Software or related documentation, even if Disney or a Disney authorized representative has been advised of the possibility of such damages. Some jurisdictions do not allow the limitation or exclusion of liability or incidental or consequential damages, so the above limitation or exclusion may not apply to you. In no event shall Disney's total liability to you for all damages, losses, and causes of action whether in contract, tort (including negligence) or otherwise exceed the amount paid by you for the Software.

#### **GOVERNING LAW AND SEVERABILITY**

34

This License shall be governed by and constructed in accordance with the laws of this State of California, without giving effect to any principles of conflicts of law. If any provision of this License shall be unlawful, void, or for any reason unenforceable, then that provision shall be deemed severable from this License and shall not affect the validity and enforceability of any remaining provisions. This is the. entire agreement between the parties relating to the subject matter herein and shall not be modified except in writing, signed by both parties.

#### **CD-ROM VERSION DISNEY INTERACTIVE PROGRAMMING**  CARY HARA

**LEAD ARTISTS**  JOHN FIORITO PAIGE POOLER

#### **ARTISTS**  KATY ADAMS

CHAD DEZERN SHELLI DROE SHANNON McNEILL ALEX SCHAEFER CHRISTINA VANN RAYMOND FUNG

**MUSIC AND SOUND DESIGN**  PATRICK COLLINS MICHAEL GIACCHINO

**PROJECT MANAGER**  CHIP VOLLERS **ASSISTANT PRODUCER** 

**PRODUCTION ADMINISTRATOR** DAVID BERGANTINO JAMES MELLOTT **LEAD ARTIST** 

**QUALITY ASSURANCE MANAGER**  JEFFREY BLATTNER

#### **LEAD TESTERS**  BRIAN ADRIANO RENEE FOSTER CARLOS SCHULTE

#### **TESTERS**

ROGER BRAY DAVID HICKEY REY DIMAYUGA BRIAN LARKIN ANDRE AGUILAR JOHN CASTRO PAT LARKIN DANG VAN NGO ERIC PORVAZNIK STEVE SCHULTE

AMY BLAIR FENG ZHU JOHN BOLTON ROBERT BLOUNT

**PROGRAMMING SUPPORT**  DAVID HATHAWAY

**INSTRUCTION MANUAL COPYWRITER**  CHRISTINE MC DERMOTT

#### **16-BIT VERSION**

**DISNEY INTERACTIVE PROGRAMMING:**  CARY HARA

**SENIOR PRODUCER**  PATRICK GILMORE

**ASSOCIATE PRODUCER**  CRAIG ALLEN

 $35<sup>2</sup>$ 

JOHN FIORITO

**BACKGROUNDS**  SHANNON MCNEILL ALEX SCHAEFER CHRISTINA VANN

**ADDITIONAL ART AND ANIMATION**  ANN-BETTINA COLACE TAMARA HOLCOMB ADOLPH LUSINSKI PAIGE POOLER OLIVER WADE

**LEVEL DESIGN**  ALAN HICKEY JOE SANTOS ERIC VENTURA

**MUSIC COMPOSITION**  MICHAEL GIACCHINO

**COMPOSITION AND SOUND DESIGN**  PATRICK COLLINS

**PROJECT MANAGER**  C. STEVE BOOTH

**SOFTWARE PRODUCTION ADMINISTRATOR**  AMY STEINER

#### **CONCEPT ART AND CHARACTER DEVELOPMENT**

THOM ANG KURT DUMAS RAYMOND FUNG TEDDY NEWTON JANE NUSSBAUM ERIK WIESE LIL' GANGSTER

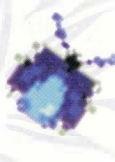

#### **PRODUCTION SUPPORT**

ARDEN ISHIMARU TOBY ESPIRITU

**TEST SUPERVISOR CLEAN UP ARTISTS JEFFREY BLATTNER** 

MATT SNEAP JOHN EDDINGS JON WILLIAMS<br>HUGH BINNS FLI EN HEIND STEVE DUCKWORTH TOM HIGGINS

**PROGRAMMING SUPPORT ADRIAN STEPHENS** 

**TUME DEVELOPMENT SOFTWARE**  ECHIDNA

**CREATIVE CAPERS . ENTERTAINMENT, INC. ANIMATION DIRECTORS**  TERRY SHAKESPEARE DAVID MOLINA

**ANIMATION PRODUCER**  G. SUE SHAKESPEARE

**PRODUCTION MANAGER**  DARCI ERNST

#### **ANIMATORS**

MATTHEW BATES IAN CHRISTOPHER C. JEFF ETTER CONNOR FLYNN RONALD FRIEDMAN ERNIE GILBERT MICHAEL KIELY GAVIN MORAN DERMOT O'CONNOR SANDRA RYAN NATASHA SASIC GREG TIERNAN ,JANICE TOLENTINO ADAM VAN WYK DREW WOODARD SHANE ZALVIN

**EUROCOM ENTERTAINMENT** ADAM BURKE<br> **SOFTWARE RICHARD DRAPER<br>
MATT SNEAP RICHARD LOHN EDDINGS ELLEN HEINDEL** CATHY JONES MI YU LEE LETICIA LICHWARDT WANTANA MATINELLI SHANNON MURPHY RICHARD SMITHEMAN DEBBIE SPAFFORD MARSHALL TOOMEY MONICA ZORMAN

# **KEEP YOUR EYES PEELED FOR MAUI'S NEXT ADVENTUREI**

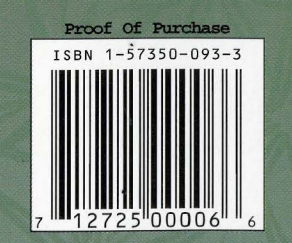

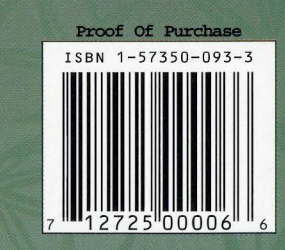

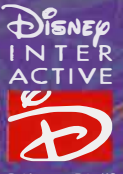

**CDisney. 80476**<br>
Published by Disney Interactive, Inc.<br>
500 S. Buena Vista Street, Burbank, CA 91521-8404

Microsoft and Windows are registered trademarks of Microsoft Corporation in the U.S. and in other countries.<br>IBM Aptiva is a trademark of International Business Machines Corporation in the U.S. and in other countries.<br>Comp